# *What Is Slideshow and How to Make a Slideshow*

# **1. What a slideshow is**

Slideshow is a modern concatenation of "Slide Show". A slideshow is a display of a series of chosen images, which is done for artistic or instructional purposes. Slideshows are conducted by a presenter using an apparatus, such as a carousel slide projector, an overhead projector or in more recent years, a computer running presentation software.

# **2. The use of a slideshow**

You can make use of a slideshow to deliver a wonderful business presentation or to create a photo slideshow which would be a more vividly memory of your great moments, such as your wedding, commencement and some fantastic parties and gatherings, moreover, by using our DVD Photo Slideshow, you can enjoy your amazing slideshow on your TV with creative transition effects and background music.

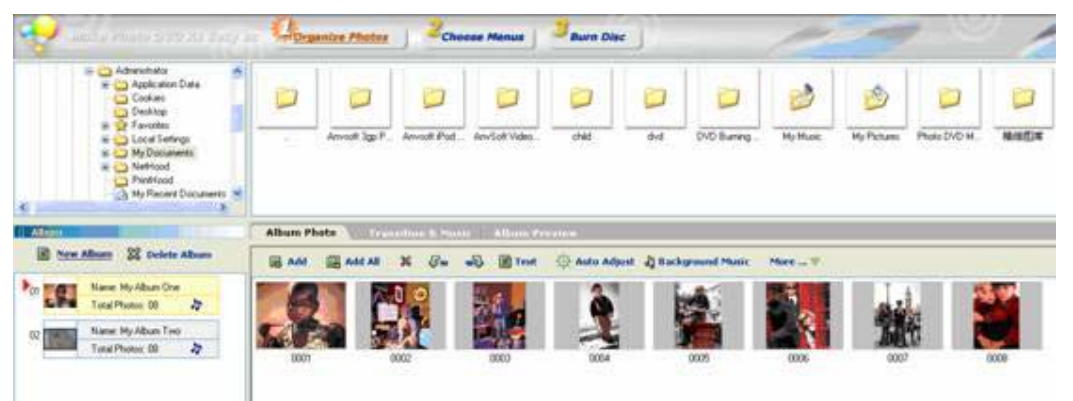

# **3. How to make a slideshow in a quicker way**

After installing our DVD Photo Slideshow, you can create a slideshow within three steps: organising your photos to albums and adding transition effects and background music to your album according to your demand or just using our default transitions and music; then choosing a DVD menu for your albums, finally burning your slideshow to a DVD or VCD. Now, it's time for enjoying your slideshow. (Download a demo to watch)

# **3.1 Tips for making a photo slideshow**

## **3.1.1. Tips for Step 1**

- What picture formats is needed to make albums? The following formats are supported: JPEG, TIFF, Bitmap, and PNG.
- How many photos I can add to my each album? With trial version, you can only add 36 photos to your slideshow, but with full version, the number of photos is unlimited as long as the size of your slideshow doesn't exceed your disc space. Generally speaking, one 4.7G DVD-R disc can hold more than 1000photos with background music. One CD-R disc can hold more than 500 photos depending on the slide interval time.
- What is Auto Adjust (or toggle auto adjust exposure)? Exposure refers to the amount of light that your camera captures while taking the picture. Too much light can create an overexposed image while not enough light can result in an underexposed photograph. An overexposed photograph is lighter than it should be and an underexposed photograph is darker than it should be.

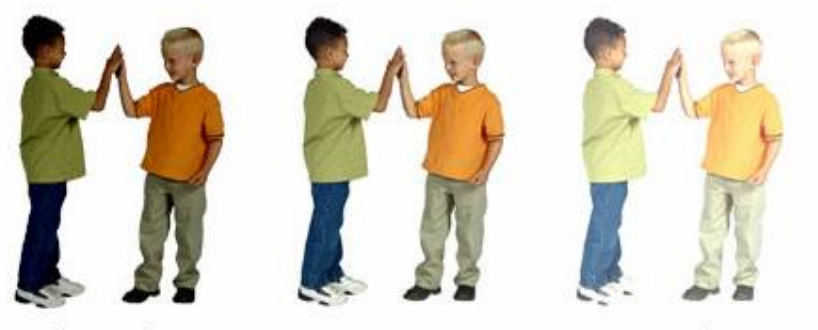

Underexposed image

Correct image

Overexposed image

So if you click the auto adjust then the exposure of your photos will be adjusted automatically.

## **3.1.2. Tips for Step 2**

## *How can I make a proper and creative DVD menu?*

There are a number of templates provided in our software, and each of them has a theme, such as Christmas, birthday and other special days, besides these, there are also some themes about specific things, such as the candle, the ocean, etc. So, first you can select a theme according to the photos in your slideshow, then you can edit the menu in terms of the text appeared on it, the visibility of menu title, album title, album thumbnail, and so on. Moreover, you can set the background music and image for your menu. In that way, your DVD menu would be as original as possible.

#### *What output formats the slideshow can be output?*

There are three kinds of output formats: DVD, VCD2.0 and SVCD

SVCD: SVCD stands for "Super Video CD". A SVCD is very similar to a VCD; it has the capacity to hold about 35-60 minutes on 74/80 min CDs of very good quality full-motion video along with up to 2 stereo audio tracks and also 4 selectable subtitles. A SVCD can be played on many standalone DVD Players and of course on all computers with a DVD-ROM or CD-ROM drive with the help of software based decoder / player. It is also possible to use menus and chapters, similar to DVDs, on a SVCD and also simple photo album/slide shows with background audio. The quality of a SVCD is much better than a VCD, especially much more sharpen picture than a VCD because of the higher resolution. But the quality depends how many minutes you choose to store on a CD, less minutes/CD generally means higher quality.

## **3.1.3. Tips for Step 3**

#### *What is the Joliet file?*

It is an extension to the ISO 9660 CD-ROM file format from Microsoft that supports Windows long file names starting with Windows 95. Joliet supports the original 8.3 naming convention for compatibility with DOS and Windows 3.1 and also supports the Unicode character set. See ISO 9660, Rock Ridge file system, Unicode and Win Short file names.

#### *What are the differences between PAL and NTSC?*

**PAL:** Short for Phase Alternating Line, the dominant television standard in Europe. The United States uses a different standard, NTSC. Whereas NTSC delivers 525 lines of resolution at 60 half-frames per second, PAL delivers 625 lines at 50 half-frames per second. Many video adapters that enable computer monitors to be used as television screens support both NTSC and PAL signals.

**NTSC:** Short for National Television System Committee. The NTSC is responsible for setting television and video standards in the United States (in Europe and the rest of the world, the dominant television standards are PAL and SECAM). The NTSC standard for television defines a composite video signal with a refresh rate of 60 half-frames (interlaced) per second. Each frame contains 525 lines and can contain 16 million different colours.

The NTSC standard is incompatible with most computer video standards, which generally use RGB video signals. However, you can insert special video adapters into your computer that convert NTSC signals into computer video signals and vice versa.

#### *What is the TV cropping?*

Essentially, all television sets cannot fully display the entire screen. On playback, the TV can crop up to 10% off all sides of the picture (especially at the corners). More realistically, most TV sets will crop about 5% on most sides. That is, if you place visual data on a MPEG still or clip on a VCD that is too close to the edges, there is a chance that it would be cropped. If you are playing the slideshow on LCD TV, please uncheck the Enable Cropping option to disable this TV Cropping.

#### *What is anti-flickering filter?*

The anti-flickering filter, while improving picture quality for TV slideshows, will cause photos to look blurry on a television set. The anti-flickering filter is the default setting for DVD slideshow.

#### *What is TV Aspect Ratio Correction?*

Aspect ratio refers to the ratio of width to height of a television set. Traditional television sets have a 4:3 aspect ratio. Widescreen television sets have a 16:9 aspect ratio. Traditional television sets are almost square in appearance; widescreen displays are more rectangular.

The DVD defines the capability to display movies in 3 different ways:

Widescreen, which provides a special "anamorphic video" signal that, when processed by a widescreen television set, fills the entire screen and delivers optimum picture quality.

Pan and Scan, a version that fills the screen of traditional 4:3 television sets with an entire picture, much like watching network movies.

Letterbox mode, which provides horizontal bands at the top and bottom to, in essence, create a widescreen picture in a traditional television set.

Each of the 3 display modes, if provided by the Hollywood producer, may be selected for viewing if the viewing device (player or DVD-ROM playback sub-system) is so equipped. On Wide-screen TVs, the squeezed image is enlarged by the TV to an aspect ratio of 16:9.

DVD video players output widescreen video in three different ways:

- Letterbox (for 4:3 screens)
- Pan & scan (for 4:3 screens)
- Anamorphic or unchanged (for wide screens)

In widescreen or letterbox mode, if a movie is wider than 16:9 (and most are), additional thin black bars will be added to the top and bottom at production time or the sides will be cropped. Video stored in 4:3 format is not changed by the player. It will appear normally on a 4:3 screen. Widescreen systems will either stretch it horizontally or add black bars to the sides.